# UCS M-Ultra مداخ يف مألا ةحوللا لادبتسإ 240M4 - vEPC Ī

# تايوتحملا

ةمدقملا <u>ةيساسأ تامولءم</u> تارص *ت*خمل**ا** مهافتلا ةركذم لمع ريس <u>Ultra-M دادعإ يف مألI تاحولJI لادبتس|</u> <u>ةبسوحلا ةدقع يف ةيسيئزلI تاحولJI لادبتسإ</u> ةبسوحلا ةدقع يف ةفاضتسملI ةيض ارتفالI ةزهجألI ديدحت ةقيشرلا ةقاطلا ليغشت فاقيإ ةيضقلا 1. Compute Node Host SF VM طقف UAS/ESC/EM/UAS/قبس وحل اقدقع فيضت ست 2. قيض قلI مألا ةحوللا لدبتسا ةيضارتفالا ةزهجألا ةداعتسإ ةيضقلا 1. Compute Node Host SF VM طقف CF و EM و ESC و UAS تادحو Node Compute فيضتست 2. ةيضقلا OSD ةبسوح ةدقع يف مألا تاحوللا لادبتسإ ةنايصلا عضو يف CEPH عضو OSD ةبسوح ةدقع يف ةفاضتسملا ةيضارتفالا ةزهجألا ديدحت ةقيشرلا ةقاطلا ليغشت فاقيإ ةيضقلا 1. فيضتست ةدقع OSD-Compute CF/ESC/EM/UAS ةيضقلا 2. فيضتست ةدقع OSD-Compute رشنلا يئاقلتلا/Auto-it/em/UAS يءاقلتال رشن ل ايطايت حإ CDB خسن it-Auto نم cfg.ماظنلل يطايتحالا خسنلا مألا ةحوللا لدبتسا ةناي صل اعض و جراخ CEPH لقن ةيضارتفالا ةزهجألا ةداعتسإ UAS و EM و ESC و CF ةمظنأ Compute-OSD ةدقع فيضتست 1. ةيضقلا رشنلاو ةيئاقلتل تامولعملا قينقت OSD-Compute ةدقع فيضتست 2. ةيض قلl UAS و EM و يئاقلتلا دادرتسإ Auto-IT VM مكحتلا ةدحو ةدقع يف مألا ةحوللا لادبتسإ <u>ةناي صلى عضو يف ةعومجمل اماظن عضوو مكحتل اقدحو ةليح نم ققحتل ا</u> <u>مألI ةحولJJ لدبتس|</u> ةعومجملا ماظن ةلاح ةداعتسإ

# ةمدقملا

دادعإ يف مداوخلا دحأل ةبيءملا مأل ةحوللا لادبتس|ل ةبولطمل| ت|وطخل| دنتسمل| اذه فصي .StarOS ليغشتلا ماظنل (VNF (ةيرهاظلا ةكبشلا فئاظو فيضتسي M-Ultra

# ةيساسأ تامولعم

هتحص نم ققحتالاو اقبسم مزح يف هعيمجت مت ةلومحملا ةزهجأل مزحل يساسأ لح وه Ultra-M ةينبلا ريدم وه OpenStack .VNF تاكبش رشن طيسبت لجأ نم هميمصت مت ايضارتفا :ةيلاتلا دقعلا عاونأ نم نوكتيو M-Ultra ل (VIM (ةيرهاظلا ةيساسألا

- ةبسوح ●
- (ةبسوحلا OSD (ةبسوحلا تانئاكلا نيزخت صرق ●
- طباض ●
- (OSPD (ريدملا OpenStack يساسألا ماظنلا ●

هذه يف ةينعملا تانوكملاو M-Ultra ةينقتل ىوتسملا ةيلاع ةيرامعملا ةينبلا حيضوت مت :ةروصلا

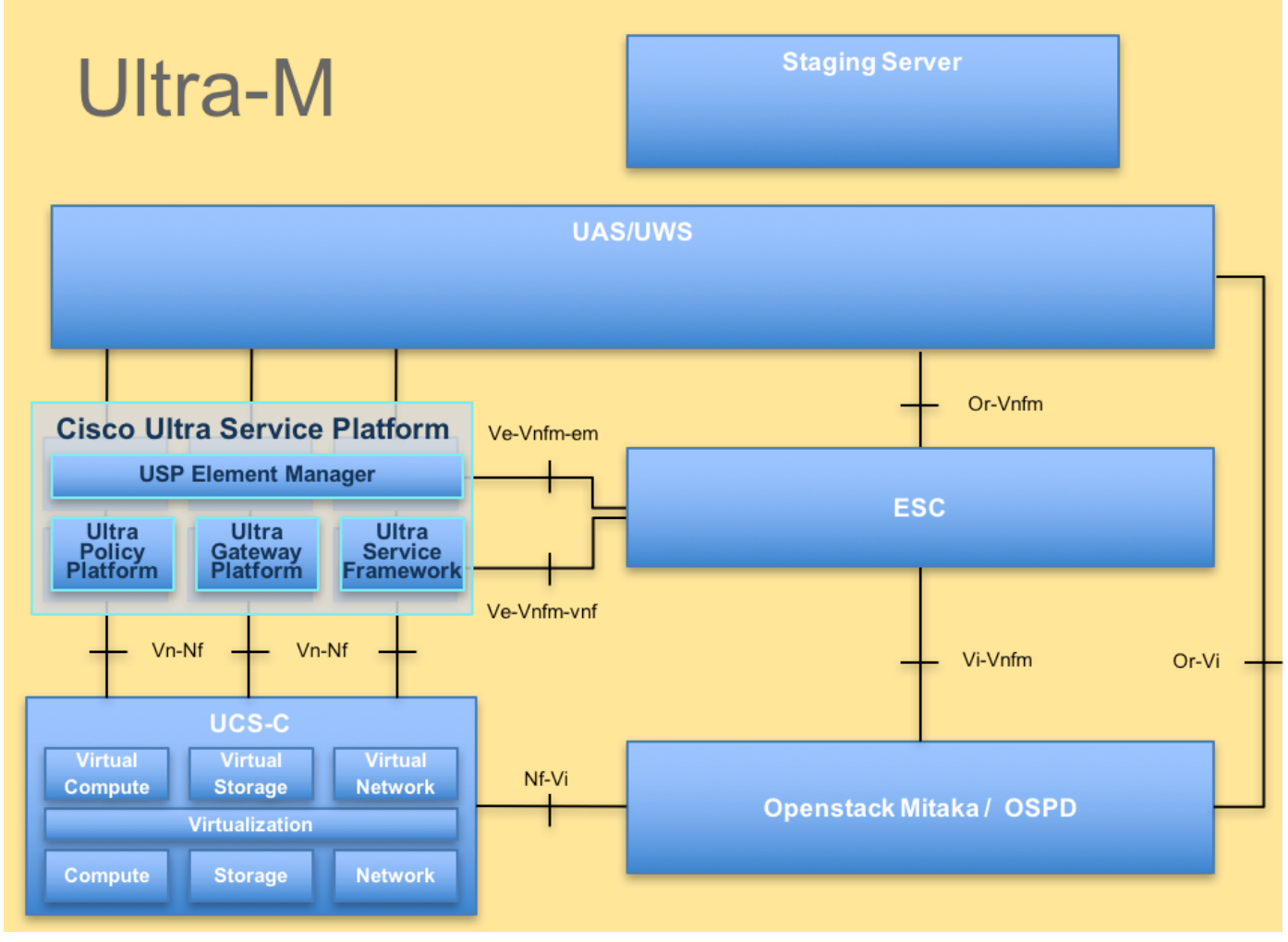

UltraM ةينب

لصفي وهو يساسألا M-Ultra Cisco ماظن ىلع نيعلطملا Cisco دارفأل صصخم دنتسملا اذه ل|دبتتس| تقو يف StarOS VNF و OpenStack ىوتسم ىلع اهذيفنت متيل ةبولطمل| تاوطخل| .مداخلا يف مألا ةحوللا

.دنتسملا اذه يف ةدراول| تاءارجإل| ديدحتل Ultra M 5.1.x رادصإل| يف رظنل| متي :**ةظحالم** 

تارص**ت**خمل**ا** 

ةيرهاظلا ةكبشلا ةفيظو VNF ملاحتلا ةلاد ةمدخلا ةفيظو SF يف ةنرملا مكحتلا ةدحو ESC ةمدخلا ةيئارجإ ةقيرط ةحسمم تانئاكلا نيزخت صارقأ OSD كرحم صارقألا ةتباثلا ةتباثلا صارقألا كرحم كرحم دوزم صارقأ ةركاذب ةعونصم تانوكم نم ةبلص ةلاحلا يف صارقأ كرحم ةبلصلا ةيساسألا ةينبلا ريدم ميف ةيرهاظلا يرهاظ زاهج VM رصانعلا ريدم مإ Ultra ةتمتأ تامدخ UAS يملاعلا ديرفلا فرعملا uID

# مهافتلا ةركذم لمع ريس

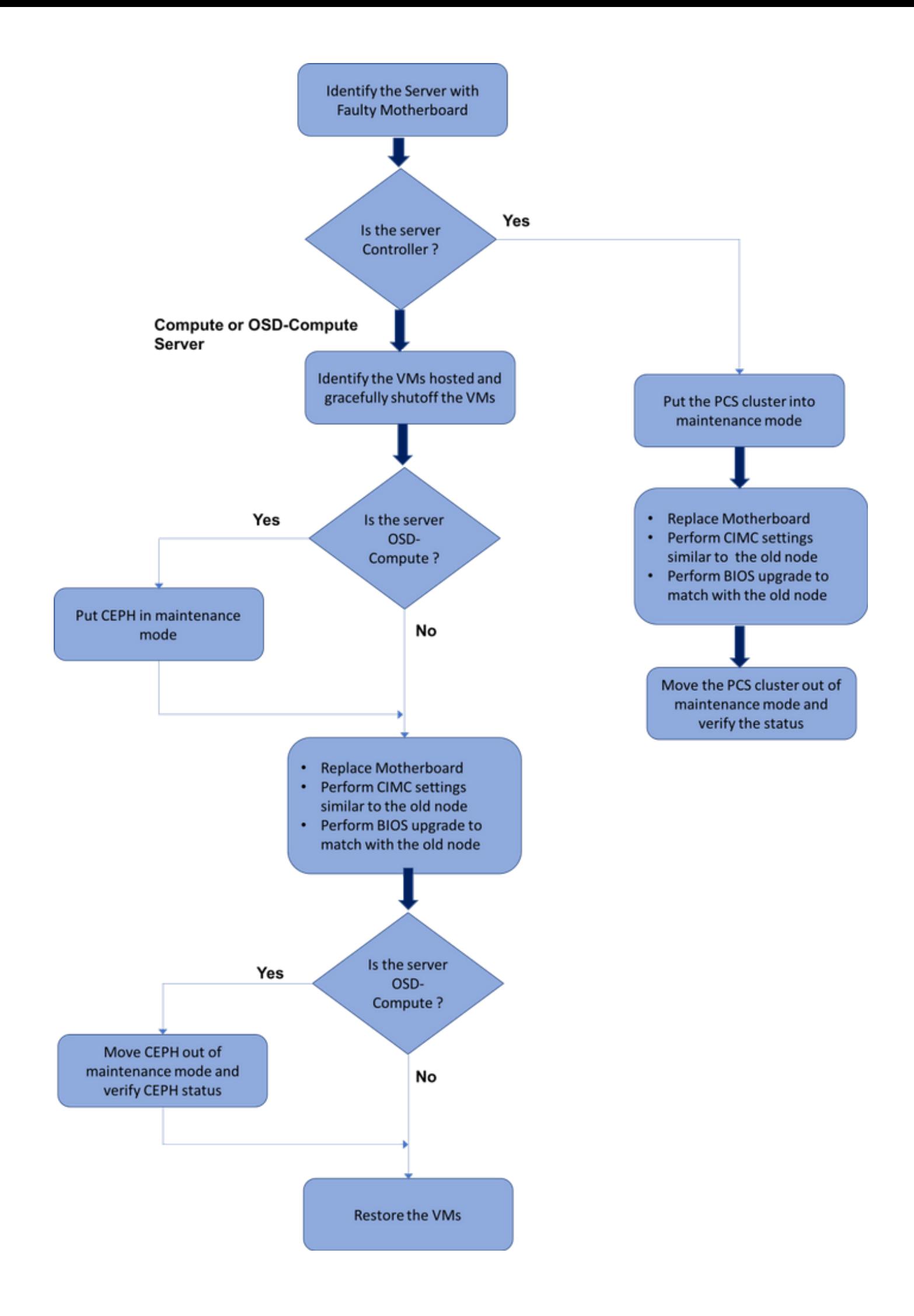

# M-Ultra دادعإ يف مألا تاحوللا لادبتسإ

ةحول لا لادبتس| اهيف مزلي تاهويرانيس كانه نوكت دق ،Ultra-M ةينقتل قئافلا دادعإلى ي ليغشتال ماظنب لمعت يتال صارقأل تتاكرحمو رتويبمكا ا ةزهجأ :هذه مداوخلا عاونأ يّف مْأل ا .مكحتلا ةدحوو ةبسوحلا - OSD

.مأل| ةحولل| ل|دبتس| دعب OpenStack بيكارت عم ديهمتل| ص|رقأ ل|دبتس| متي :**ةظحالم** ليغشت درجمب .ةباحسلا ىلإ ىرخأ ةرم ةدقعلا ةفاضإل تابلطتم دجوي ال ،يلاتلابو سدكم يف ىرخأ ةرم هسفن ليجستب موقيس هنإف ،لادبتسالا طاشن دعب مداخلا .ةدئازلا ةباحسلا

# ةبسوحلا ةدقع يف ةيسيئزرلا تاحوللا لادبتسإ

ةدقع يف ةفاضتسملا (VM) ةيضارتفالI ةزهجألI ليغشت فاقيإ متي ،طاشنلI لبق .ةيضارتفالا ةزهجأل ا ةداعتسإ متت ،مأل اقحول ا ل|دبتس| درجمبو .ليمج لكشب "ةبسوحلا"

# ةبسوحلا ةدقع يف ةفاضتسملا ةيضارتفالI ةزهجألI ديدحت

كانه نوكي دقو .ةبسوحلا مداخ ىلع ةفاضتسملا (VM) ةيضارتفالI ةزهجألI ىلع فرعتلI :نالامتحإ

:طقف VM SF ىلع رتويبمكلا مداخ يوتحي

```
[stack@director ~]$ nova list --field name,host | grep compute-10
| 49ac5f22-469e-4b84-badc-031083db0533 | VNF2-DEPLOYM_s9_0_8bc6cc60-15d6-4ead-8b6a-
10e75d0e134d | 
pod1-compute-10.localdomain |
```
:VMs نم UAS/EM/ESC/CF ةعومجم ىلع رتويبمكلا مداخ يوتحي

```
[stack@director ~]$ nova list --field name,host | grep compute-8
| 507d67c2-1d00-4321-b9d1-da879af524f8 | VNF2-DEPLOYM_XXXX_0_c8d98f0f-d874-45d0-af75-
88a2d6fa82ea | pod1-compute-8.localdomain |
| f9c0763a-4a4f-4bbd-af51-bc7545774be2 | VNF2-DEPLOYM_c1_0_df4be88d-b4bf-4456-945a-
3812653ee229 | pod1-compute-8.localdomain |
| 75528898-ef4b-4d68-b05d-882014708694 | VNF2-ESC-ESC-
0 \qquad \qquad \qquad \qquad \qquad \qquad \qquad \qquad \qquad \qquad \qquad \qquad \qquad \qquad \qquad \qquad \qquad \qquad \qquad \qquad \qquad \qquad \qquad \qquad \qquad \qquad \qquad \qquad \qquad \qquad \qquad \qquad \qquad \qquad \qquad \qquad \| f5bd7b9c-476a-4679-83e5-303f0aae9309 | VNF2-UAS-uas-
0 \qquad \qquad \qquad \qquad \qquad \qquad \qquad \qquad \qquad \qquad \qquad \qquad \qquad \qquad \qquad \qquad \qquad \qquad \qquad \qquad \qquad \qquad \qquad \qquad \qquad \qquad \qquad \qquad \qquad \qquad \qquad \qquad \qquad \qquad \qquad \qquad \
```
دومعلا لثمي امنيب ،UUID عم لوألI دومعلI قفاوتي ،انه ضورعملI جارخإلI يف :**ةظحالم** مادختسإ متيس .VM دجوي ثيح فيضملا مسا وهف ثلاثلا دومعلا امأ ،VM مسا يناثلا .ةيلاتلا ماسقألا يف جارخإلا اذه نم تاملعملا

# ةقيشرلا ةقاطلا ليغشت فاقيإ

#### ةيضقلا 1. Compute Node Host SF VM طقف

ديرفلا فرعملا مدختسأ .VM SF قباطت يتلا ةقاطبلا ددحو VNF StarOS ىلإ لوخدلا لجس ةيضارتفال| ةزەجأل| ىلع فرعتل| مسقل| نم ددحمل| (VM) درومل| ةئف فرعمب صاخل| (UID) مدختسمرلا فرعمل ةقب اطملا ةقاطب للعلّ على فرعت لآو ،**ةبسوح للقنوع ي ف ةفاضت سم ل (VM)** :دحوملا

```
[local]VNF2# show card hardware
Tuesday might 08 16:49:42 UTC 2018
<snip>
Card 8:
Card Type : 4-Port Service Function Virtual Card
 CPU Packages : 26 [#0, #1, #2, #3, #4, #5, #6, #7, #8, #9, #10, #11, #12, #13, #14,
#15, #16, #17, #18, #19, #20, #21, #22, #23, #24, #25]
 CPU Nodes : 2
 CPU Cores/Threads : 26
Memory : 98304M (qvpc-di-large)
 UUID/Serial Number : 49AC5F22-469E-4B84-BADC-031083DB0533
<snip>
```
:ةقاطبلا ةلاح نم ققحت

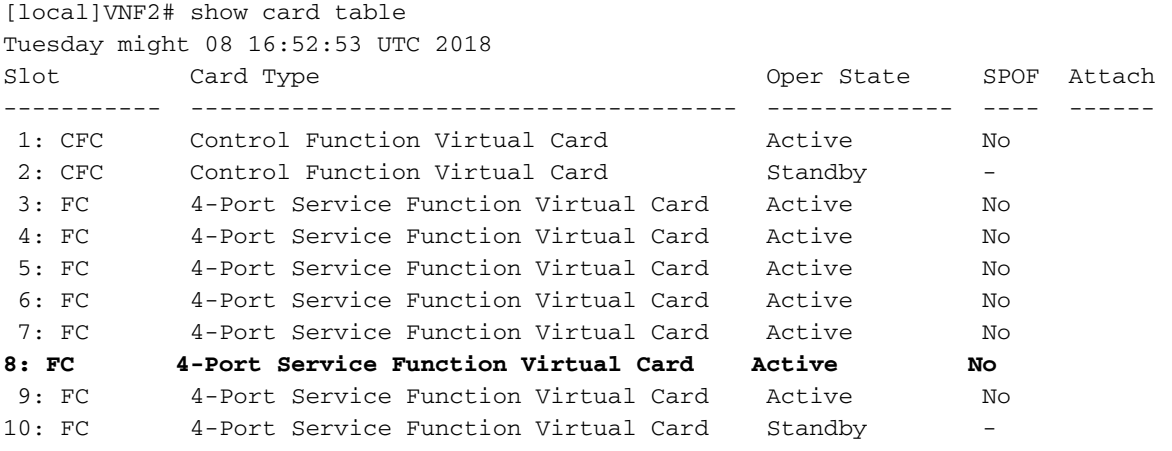

:دادعتسالا ةلاح ىلإ ةقاطبلا لقنب مقف ،ةطشنلا ةلاحلا يف ةقاطبلا تناك اذإ

```
 [local]VNF2# card migrate from 8 to 10
:VM SF ةلاح صحفو VNF عم قفاوتت يتلا ESC ةدقع ىلإ لوخدلا لجس
```

```
[admin@VNF2-esc-esc-0 ~]$ cd /opt/cisco/esc/esc-confd/esc-cli
[admin@VNF2-esc-esc-0 esc-cli]$ ./esc_nc_cli get esc_datamodel | egrep --color
"<state>|<vm_name>|<vm_id>|<deployment_name>"
<snip>
<state>SERVICE_ACTIVE_STATE</state>
                  \simvm_name>VNF2-DEPLOYM_c1_0_df4be88d-b4bf-4456-945a-3812653ee229</vm_name>
                   <state>VM_ALIVE_STATE</state>
                   <vm_name> VNF2-DEPLOYM_s9_0_8bc6cc60-15d6-4ead-8b6a-10e75d0e134d</vm_name>
                   <state>VM_ALIVE_STATE</state>
<snip>
نم هتظحالم تمت يذلا يرهاظلا زاهجلا مسا) .هب صاخلا VM مسا مادختساب VM SF فاقيإ
```
��ةبسوحلا ةدقع يف ةفاضتسملا ةيضارتفال ةزمجأل يل فرعتلا مسقلا

[admin@VNF2-esc-esc-0 esc-cli]\$ ./esc\_nc\_cli vm-action STOP VNF2-DEPLOYM\_s9\_0\_8bc6cc60-15d6-4ead-8b6a-10e75d0e134d

:**ليءُشت لا ف|قي|** ةل|ح VM لخږي ن|ْ ٻجي ،هف|قي| درجمٻو

```
[admin@VNF2-esc-esc-0 ~]$ cd /opt/cisco/esc/esc-confd/esc-cli
[admin@VNF2-esc-esc-0 esc-cli]$ ./esc_nc_cli get esc_datamodel | egrep --color
"<state>|<vm_name>|<vm_id>|<deployment_name>"
<snip>
<state>SERVICE_ACTIVE_STATE</state>
                  <vm_name>VNF2-DEPLOYM_c1_0_df4be88d-b4bf-4456-945a-3812653ee229</vm_name>
                  <state>VM_ALIVE_STATE</state>
                   <vm_name>VNF2-DEPLOYM_c3_0_3e0db133-c13b-4e3d-ac14-
                   <state>VM_ALIVE_STATE</state>
                   <vm name>VNF2-DEPLOYM s9 0 8bc6cc60-15d6-4ead-8b6a-10e75d0e134d</vm name>
                   <state>VM_SHUTOFF_STATE</state>
```
 $<$ snip $>$ 

#### CF/ESC/EM/UAS ةٻسوحلا ةدقع في ضتست .2 ةي ضق لI

CF ب صاخلا UUID مدخت سأ .CF VM قٻاطت ي.تال ةقاطبال ددحو StarOS VNF يال الوخدل الجس ي لع روثعلاو ،**رتوي بامكال ا ةدقع ي فّ ةف اضْتسملاً VMs ي لعّ فَرعتل**ا مسقلِا نم ددحملِ VM VM :دحوملا مدختسملا فرعمل ةقباطملا ةقاطبلا

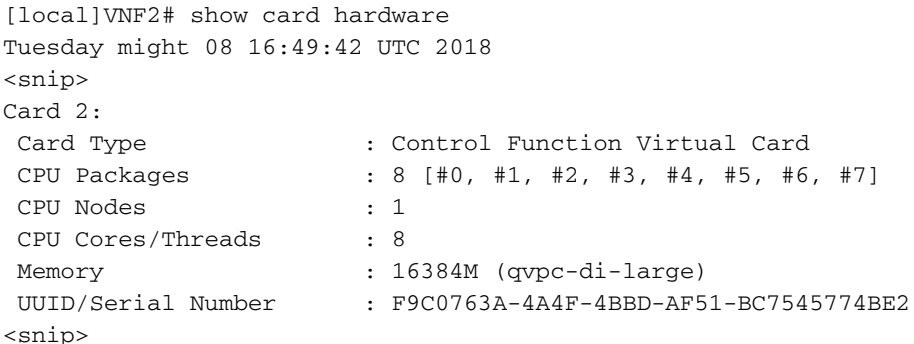

:ةقاطبلا قلاح نم ققحت

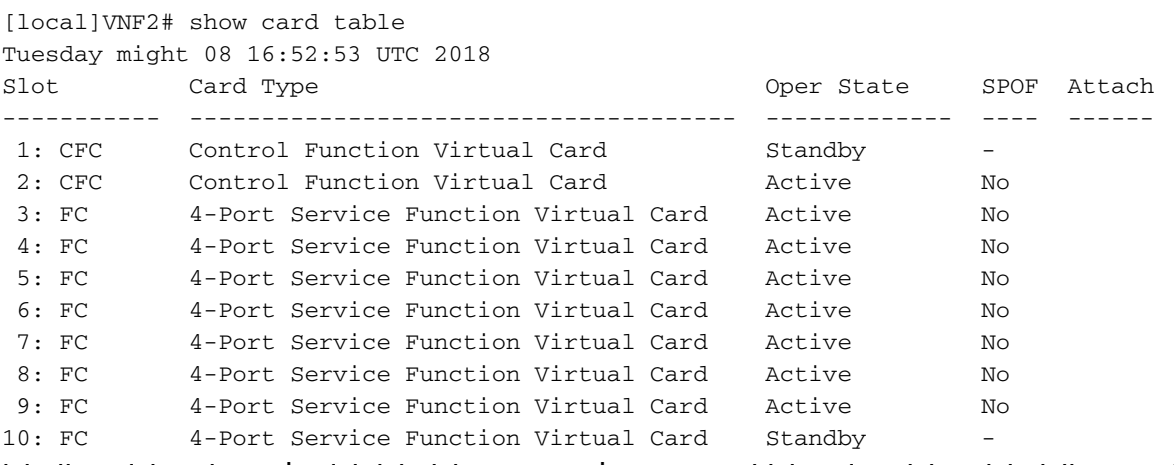

:دادعتسالI ةلاح ىل| ةقاطبلI لقنب مقف ،ةطشنلI ةلاحلI يف ةقاطبلI تناك اذإ

#### ةزەجألا ةلاح نم ققحتو VNF عم قفاوتت يټلI ESC ةدقع ىل| لوخدلا ليجسټب مق :(VMs) ةي ض ارت ف ال ا

```
[admin@VNF2-esc-esc-0 ~]$ cd /opt/cisco/esc/esc-confd/esc-cli
[admin@VNF2-esc-esc-0 esc-cli]$ ./esc_nc_cli get esc_datamodel | egrep --color
"<state>|<vm_name>|<vm_id>|<deployment_name>"
<snip><state>SERVICE ACTIVE STATE</state>
                  <vm name>VNF2-DEPLOYM c1 0 df4be88d-b4bf-4456-945a-3812653ee229</vm name>
                  <state>VM_ALIVE_STATE</state>
                  <vm_name>VNF2-DEPLOYM_c3_0_3e0db133-c13b-4e3d-ac14-
                  <state>VM_ALIVE_STATE</state>
<deployment_name>VNF2-DEPLOYMENT-em</deployment_name>
                 <vm_id>507d67c2-1d00-4321-b9d1-da879af524f8</vm_id>
                 <vm_id>dc168a6a-4aeb-4e81-abd9-91d7568b5f7c</vm_id>
                 <vm_id>9ffec58b-4b9d-4072-b944-5413bf7fcf07</vm_id>
               <state>SERVICE ACTIVE STATE</state>
                  <vm_name>VNF2-DEPLOYM_XXXX_0_c8d98f0f-d874-45d0-af75-88a2d6fa82ea</vm_name>
                   <state>VM_ALIVE_STATE</state>
```
 $<$ snip $>$ 

```
.هب صاخلا ةي ضارتڢال ا ةزهجأل ا مسا مادختساب رخآل اولت ادحاو EM VM و CF ليغشت فاقي إ
ةيضارتفالI ةزەجألI ىلء فرعتلI مسقلI نم ەتظحالم تمت يذلI يرەاظلI زاەجلI مسI)
♦♦♦تٻسوحلا ةدقع يف ةفاضتسملا
```

```
[admin@VNF2-esc-esc-0 esc-cli]$ ./esc_nc_cli vm-action STOP VNF2-DEPLOYM_cl_0_df4be88d-b4bf-
4456-945a-3812653ee229
```

```
[admin@VNF2-esc-esc-0 esc-cli]$ ./esc_nc_cli vm-action STOP VNF2-DEPLOYM_XXXX_0_c8d98f0f-d874-
45d0-af75-88a2d6fa82ea
```
## :**ليغشتال فاقي!** ةلاح VMs لخدي نأ بجي ،اهفقوت دعب

```
[admin@VNF2-esc-esc-0 ~]$ cd /opt/cisco/esc/esc-confd/esc-cli
[admin@VNF2-esc-esc-0 esc-cli]$ ./esc_nc_cli get esc_datamodel | egrep --color
"<state>|<vm_name>|<vm_id>|<deployment_name>"
\sinin>
<state>SERVICE_ACTIVE_STATE</state>
                   \verb|<vm_name>VNF2-DEFLOYM_c1_0_df4be88d-b4bf-4456-945a-3812653ee229|\\ \verb|<|rm_name><state>VM SHUTOFF STATE</state>
                   <vm name>VNF2-DEPLOYM c3 0 3e0db133-c13b-4e3d-ac14-
                   <state>VM ALIVE STATE</state>
<deployment_name>VNF2-DEPLOYMENT-em</deployment_name>
                 <vm id>507d67c2-1d00-4321-b9d1-da879af524f8</vm id>
                 <vm id>dc168a6a-4aeb-4e81-abd9-91d7568b5f7c</vm id>
                 <vm_id>9ffec58b-4b9d-4072-b944-5413bf7fcf07</vm_id>
               <state>SERVICE_ACTIVE_STATE</state>
                   <vm_name>VNF2-DEPLOYM_XXXX_0_c8d98f0f-d874-45d0-af75-88a2d6fa82ea</vm_name>
```
 $<$ snip $>$ 

ةلاحال ا يف ناك اذإ امم ققحتو ةبسوحلا ةدقع يف فـاضتسملا ESC ىلإ لوخدلا ليجستب مق :دادعتسال| عضو يJ ESC إلى دبتب مقف ،معنب ةباجإل| تناك اذإ .ةيسيءِزل|

[admin@VNF2-esc-esc-0 esc-cli]\$ escadm status 0 ESC status=0 ESC Master Healthy [admin@VNF2-esc-esc-0 ~]\$ sudo service keepalived stop Stopping keepalived: [ OK ] [admin@VNF2-esc-esc-0 ~]\$ escadm status 1 ESC status=0 In SWITCHING\_TO\_STOP state. Please check status after a while. [admin@VNF2-esc-esc-0 ~]\$ sudo reboot Broadcast message from admin@vnf1-esc-esc-0.novalocal (/dev/pts/0) at 13:32 ... The system is going down for reboot NOW!

# مألI ةحولJI لدبتسI

ل<u>يلد</u> :UCS C240 M4 مداخ يف مألI ةحولJا لادبتساب ةقلعتملI تاوطخلI ىلإ عوجرلI نكمي [ةمدخ تيبثتو مداخ Cisco UCS C240 M4](/content/en/us/td/docs/unified_computing/ucs/c/hw/C240M4/install/C240M4/install.html)

.IP CIMC مادختساب مداخلا ىلإ لوخدلا ليجستب مق

هب ىصوملا رادصإلا عم ةقفاوتم ةتباثلا جماربلا نكت مل اذإ BIOS ةيقرت ءارجإب مق [بكرملا مداخلل BIOS ةيقرت ليلد](/content/en/us/td/docs/unified_computing/ucs/c/sw/bios/b_Upgrading_BIOS_Firmware.html) :انه BIOS ةيقرت تاوطخ حيضوت مت .اقباس مدختسملا [ىلع لماح Cisco UCS C-Series](/content/en/us/td/docs/unified_computing/ucs/c/sw/bios/b_Upgrading_BIOS_Firmware.html)

# ةيضارتفالا ةزهجألا ةداعتسإ

#### ةيضقلا 1. Compute Node Host SF VM طقف

:افون ةمئاق يف أطخ ةلاح يف نوكي VM SF

```
[stack@director ~]$ nova list |grep VNF2-DEPLOYM_s9_0_8bc6cc60-15d6-4ead-8b6a-10e75d0e134d
| 49ac5f22-469e-4b84-badc-031083db0533 | VNF2-DEPLOYM_s9_0_8bc6cc60-15d6-4ead-8b6a-10e75d0e134d
   | ERROR | - | NOSTATE |
```
## :esc لا نم VM SF لا تدرتسإ

```
[admin@VNF2-esc-esc-0 ~]$ sudo /opt/cisco/esc/esc-confd/esc-cli/esc_nc_cli recovery-vm-action DO
VNF2-DEPLOYM_s9_0_8bc6cc60-15d6-4ead-8b6a-10e75d0e134d
[sudo] password for admin: 
Recovery VM Action
/opt/cisco/esc/confd/bin/netconf-console --port=830 --host=127.0.0.1 --user=admin --
privKeyFile=/root/.ssh/confd_id_dsa --privKeyType=dsa --rpc=/tmp/esc_nc_cli.ZpRCGiieuW
<?xml version="1.0" encoding="UTF-8"?>
<rpc-reply xmlns="urn:ietf:params:xml:ns:netconf:base:1.0" message-id="1">

</rpc-reply>
:log.winesc عقوملا تبقار
```

```
…
14:59:50,112 07-Nov-2017 WARN Type: VM_RECOVERY_COMPLETE
14:59:50,112 07-Nov-2017 WARN Status: SUCCESS
14:59:50,112 07-Nov-2017 WARN Status Code: 200
14:59:50,112 07-Nov-2017 WARN Status Msg: Recovery: Successfully recovered VM [VNF2-
DEPLOYM_s9_0_8bc6cc60-15d6-4ead-8b6a-10e75d0e134d].
.VNF لا يف SF دادعتسإك SF ةقاطب SF لا رهظي نأ تنمض
```
#### CF و EM و ESC و UAS تادحو Node Compute فيضتست 2. ةيضقلا

#### VM UAS ليغشتلا ماظن ةداعتسإ

#### :اهفذحب مقو افون ةمئاق يف VM UAS ةلاح نم ققحت

[stack@director ~]\$ nova list | grep VNF2-UAS-uas-0 | 307a704c-a17c-4cdc-8e7a-3d6e7e4332fa | VNF2-UAS-uas-0 | ACTIVE | - | Running | VNF2-UAS-uasorchestration=172.168.11.10; VNF2-UAS-uas-management=172.168.10.3 [stack@tb5-ospd ~]\$ nova delete VNF2-UAS-uas-0

Request to delete server VNF2-UAS-uas-0 has been accepted.

```
نم ققحتلل UAS صحفل يصنلا جمانربلا ليغشتب مق ،VM UAS-AutoVNF دادرتسال
لجأ نم حالصَإلا رايخ — مادختساب ىرخأ ةرم ليءغشتلاب مق مث .أطخ نع غالبإلI بجي .ةلاحل ا
:دوقفملا VM UAS زاهج ءاشنإ ةداعإ
```
[stack@director ~]\$ cd /opt/cisco/usp/uas-installer/scripts/ [stack@director scripts]\$ **./uas-check.py auto-vnf VNF2-UAS** 2017-12-08 12:38:05,446 - INFO: Check of AutoVNF cluster started 2017-12-08 12:38:07,925 - INFO: Instance 'vnf1-UAS-uas-0' status is 'ERROR' 2017-12-08 12:38:07,925 - INFO: Check completed, AutoVNF cluster has recoverable errors [stack@director scripts]\$ **./uas-check.py auto-vnf VNF2-UAS --fix**

```
2017-11-22 14:01:07,215 - INFO: Check of AutoVNF cluster started
2017-11-22 14:01:09,575 - INFO: Instance VNF2-UAS-uas-0' status is 'ERROR'
2017-11-22 14:01:09,575 - INFO: Check completed, AutoVNF cluster has recoverable errors
2017-11-22 14:01:09,778 - INFO: Removing instance VNF2-UAS-uas-0'
2017-11-22 14:01:13,568 - INFO: Removed instance VNF2-UAS-uas-0'
2017-11-22 14:01:13,568 - INFO: Creating instance VNF2-UAS-uas-0' and attaching volume 'VNF2-
UAS-uas-vol-0'
```
2017-11-22 14:01:49,525 - INFO: Created instance 'VNF2-UAS-uas-0'

```
رايط نودب ناريطلا ونا فوشتب نيدعبو ةقي قد مك ينتسا .AutoVNF-UAS يلإ لوخدلا لجس
:ولاح عجريب
```
VNF2-autovnf-uas-0#show uas uas version 1.0.1-1 uas state ha-active uas ha-vip 172.17.181.101 INSTANCE IP STATE ROLE ----------------------------------- 172.17.180.6 alive CONFD-SLAVE 172.17.180.7 alive CONFD-MASTER 172.17.180.9 alive NA

## دادرتسإ ESC VM

:اهفذحب مقو افون ةمئاق نم ESC VM ةلاح نم ققحت

stack@director scripts]\$ nova list |grep ESC-1 | c566efbf-1274-4588-a2d8-0682e17b0d41 | VNF2-ESC-ESC-1 | ACTIVE | - | Running | VNF2-UAS-uas-orchestration=172.168.11.14; VNF2-UAS-uasmanagement=172.168.10.4 | [stack@director scripts]\$ nova delete VNF2-ESC-ESC-1 Request to delete server VNF2-ESC-ESC-1 has been accepted. رماوألا رطس نع ثحبا ،ةكرحلا لجس يفو ESC رشن ةكرح نع ثحبا ،UAS-AutoVNF نم boot\_vm.py ءاشنإل ليثم ESC: ubuntu@VNF2-uas-uas-0:~\$ sudo -i root@VNF2-uas-uas-0:~# confd\_cli -u admin -C Welcome to the ConfD CLI admin connected from 127.0.0.1 using console on VNF2-uas-uas-0 VNF2-uas-uas-0#show transaction TX ID TX TYPE DEPLOYMENT ID TIMESTAMP STATUS ------------------------------------------------------------------------------------------------ ----------------------------- 35eefc4a-d4a9-11e7-bb72-fa163ef8df2b vnf-deployment VNF2-DEPLOYMENT 2017-11- 29T02:01:27.750692-00:00 deployment-success 73d9c540-d4a8-11e7-bb72-fa163ef8df2b vnfm-deployment VNF2-ESC 2017-11- 29T01:56:02.133663-00:00 deployment-success VNF2-uas-uas-0#show logs 73d9c540-d4a8-11e7-bb72-fa163ef8df2b | display xml <config xmlns=["http://tail-f.com/ns/config/1.0](http://tail-f.com/ns/config/1.0)"> <logs xmlns="[http://www.cisco.com/usp/nfv/usp-autovnf-oper"](http://www.cisco.com/usp/nfv/usp-autovnf-oper)> <tx-id>73d9c540-d4a8-11e7-bb72-fa163ef8df2b</tx-id> <log>2017-11-29 01:56:02,142 - VNFM Deployment RPC triggered for deployment: VNF2-ESC, deactivate: 0 2017-11-29 01:56:02,179 - Notify deployment .. 2017-11-29 01:57:30,385 - Creating VNFM 'VNF2-ESC-ESC-1' with [python //opt/cisco/vnfstaging/**bootvm.py VNF2-ESC-ESC-1 --flavor VNF2-ESC-ESC-flavor --image 3fe6b197-961b-4651-af22 dfd910436689 --net VNF2-UAS-uas-management --gateway\_ip 172.168.10.1 --net VNF2-UAS-uasorchestration --os\_auth\_url<http://10.1.2.5:5000/v2.0> --os\_tenant\_name core --os\_username \*\*\*\*\*\* --os\_password \*\*\*\*\*\* --bs\_os\_auth\_url<http://10.1.2.5:5000/v2.0> --bs\_os\_tenant\_name core - bs\_os\_username \*\*\*\*\*\* --bs\_os\_password \*\*\*\*\*\* --esc\_ui\_startup false --esc\_params\_file /tmp/esc\_params.cfg --encrypt\_key \*\*\*\*\*\* --user\_pass \*\*\*\*\*\* --user\_confd\_pass \*\*\*\*\*\* --kad\_vif eth0 --kad\_vip 172.168.10.7 --ipaddr 172.168.10.6 dhcp --ha\_node\_list 172.168.10.3 172.168.10.6 --file root:0755:/opt/cisco/esc/escscripts/esc\_volume\_em\_staging.sh:/opt/cisco/usp/uas/autovnf/vnfms/escscripts/esc\_volume\_em\_staging.sh --file root:0755:/opt/cisco/esc/escscripts/esc\_vpc\_chassis\_id.py:/opt/cisco/usp/uas/autovnf/vnfms/esc-scripts/esc\_vpc\_chassis\_id.py --file root:0755:/opt/cisco/esc/esc-scripts/esc-vpc-di-internalkeys.sh:/opt/cisco/usp/uas/autovnf/vnfms/esc-scripts/esc-vpc-di-internal-keys.sh** مدختسملا مسا رطسأ عيمج ثيدحتب مقو (Shell (**esc.sh ي**صن فـلم يف **boot\_vm.py طخ ظف**حا ىلإ جاتحت .(<core/<password صاخ لكشب) ةحيحصلI تامولعملI عم \*\*\*\*\* رورملI ةمالكو \*\*\*\* مادختسإ يJلإ جاتحت ،user\_confd\_passو user\_pass ةبسنلIب .اضيا encrypt\_key—رايخ ةلIزإ .(admin:<password>). (لاثم) رورملا ةملك :username - قيسنت ل

VM ىلإ py.bootvm فلم ىلع لصحاو config-running نم py.bootvm ىلإ URL ناونع نع ثحبا

#### :VM AutoIT ب صاخلا IP ناونع وه 10.1.2.3 ،ةلاحلا هذه يف. autoVNF

```
root@VNF2-uas-uas-0:~# confd_cli -u admin -C
Welcome to the ConfD CLI
admin connected from 127.0.0.1 using console on VNF2-uas-uas-0
VNF2-uas-uas-0#show running-config autovnf-vnfm:vnfm
…
configs bootvm
 value http:// 10.1.2.3:80/bundles/5.1.7-2007/vnfm-bundle/bootvm-2_3_2_155.py
!
root@VNF2-uas-uas-0:~# wget http://10.1.2.3:80/bundles/5.1.7-2007/vnfm-bundle/bootvm-
2_3_2_155.py
http://10.1.2.3 /bundles/5.1.7-2007/vnfm-bundle/bootvm-2_3_2_155.py
Connecting to 10.1.2.3:80... connected.
HTTP request sent, awaiting response... 200 OK
Length: 127771 (125K) [text/x-python]
Saving to: 'bootvm-2_3_2_155.py'
100%[=====================================================================================>]
127,771 --.-K/s in 0.001s
2017-12-01 20:25:52 (173 MB/s) - 'bootvm-2_3_2_155.py' saved [127771/127771]
ءاشنإ فلم /tmp/esc_params.cfg:
```
root@VNF2-uas-uas-0:~# echo "openstack.endpoint=publicURL" > /tmp/esc\_params.cfg :UAS ةدقع نم ESC رشنل Shell نم يصن جمانرب ذيفنت

root@VNF2-uas-uas-0:~# /bin/sh esc.sh + python ./bootvm.py VNF2-ESC-ESC-1 --flavor VNF2-ESC-ESC-flavor --image 3fe6b197-961b-4651 af22-dfd910436689 --net VNF2-UAS-uas-management --gateway\_ip 172.168.10.1 --net VNF2-UAS-uas-orchestration - os\_auth\_url <http://10.1.2.5:5000/v2.0> --os\_tenant\_name core --os\_username core --os\_password <PASSWORD> - bs\_os\_auth\_url <http://10.1.2.5:5000/v2.0> --bs\_os\_tenant\_name core --bs\_os\_username core --bs\_os\_password <PASSWORD> --esc\_ui\_startup false --esc\_params\_file /tmp/esc\_params.cfg --user\_pass admin:<PASSWORD> - user\_confd\_pass admin:<PASSWORD> --kad\_vif eth0 --kad\_vip 172.168.10.7 --ipaddr 172.168.10.6 dhcp --ha\_node\_list 172.168.10.3 172.168.10.6 --file root:0755:/opt/cisco/esc/escscripts/esc\_volume\_em\_staging.sh:/opt/cisco/usp/uas/autovnf/vnfms/escscripts/esc\_volume\_em\_staging.sh --file root:0755:/opt/cisco/esc/escscripts/esc\_vpc\_chassis\_id.py:/opt/cisco/usp/uas/autovnf/vnfms/esc-scripts/esc\_vpc\_chassis\_id.py --file root:0755:/opt/cisco/esc/esc-scripts/esc-vpc-di-internalkeys.sh:/opt/cisco/usp/uas/autovnf/vnfms/esc-scripts/esc-vpc-di-internal-keys.sh :يطايتحالا خسنلا ةلاح نم ققحتو ديدج ESC ىلإ لوخدلا لجس

ubuntu@VNF2-uas-uas-0:~\$ ssh admin@172.168.11.14

…

 #################################################################### ESC on VNF2-esc-esc-1.novalocal is in BACKUP state. ####################################################################

```
[admin@VNF2-esc-esc-1 ~]$ escadm status
0 ESC status=0 ESC Backup Healthy
```

```
[admin@VNF2-esc-esc-1 ~]$ health.sh
============== ESC HA (BACKUP) ===================================================
ESC HEALTH PASSED
```
#### ESC ةينقت نم EM و CF ةينقت مادختساب ةيضارتفالا ةزهجألا دادرتسإ

:أطخلا ةلاح يف نوكت نأ بجي .افون ةمئاق نم VMs EM و CF ةلاح نم ققحت

```
[stack@director ~]$ source corerc
[stack@director ~]$ nova list --field name,host,status |grep -i err 
| 507d67c2-1d00-4321-b9d1-da879af524f8 | VNF2-DEPLOYM_XXXX_0_c8d98f0f-d874-45d0-af75-
88a2d6fa82ea | None | ERROR|
| f9c0763a-4a4f-4bbd-af51-bc7545774be2 | VNF2-DEPLOYM_c1_0_df4be88d-b4bf-4456-945a-
3812653ee229 |None | ERROR
```

```
نك .رثأتم VM CF و EM لكل action-vm-recovery ليغشتب مقو ،ESC ريدم ىلإ لوخدلا لجس
عقوملا تبقار .ةليلق قئاقدل كلذ ثدحي ال دقو دادرتسالا ءارجإ ةلودجب ESC موقي .اروبص
winesc.log:
```

```
sudo /opt/cisco/esc/esc-confd/esc-cli/esc_nc_cli recovery-vm-action DO
[admin@VNF2-esc-esc-0 ~]$ sudo /opt/cisco/esc/esc-confd/esc-cli/esc_nc_cli recovery-vm-action DO
VNF2-DEPLOYMENT-_VNF2-D_0_a6843886-77b4-4f38-b941-74eb527113a8
[sudo] password for admin: 
Recovery VM Action
/opt/cisco/esc/confd/bin/netconf-console --port=830 --host=127.0.0.1 --user=admin --
privKeyFile=/root/.ssh/confd_id_dsa --privKeyType=dsa --rpc=/tmp/esc_nc_cli.ZpRCGiieuW
<?xml version="1.0" encoding="UTF-8"?>
<rpc-reply xmlns="urn:ietf:params:xml:ns:netconf:base:1.0" message-id="1">
<ok></rpc-reply>
[admin@VNF2-esc-esc-0 ~]$ tail -f /var/log/esc/yangesc.log
…
14:59:50,112 07-Nov-2017 WARN Type: VM_RECOVERY_COMPLETE
14:59:50,112 07-Nov-2017 WARN Status: SUCCESS
14:59:50,112 07-Nov-2017 WARN Status Code: 200
14:59:50,112 07-Nov-2017 WARN Status Msg: Recovery: Successfully recovered VM [VNF2-DEPLOYMENT-
_VNF2-D_0_a6843886-77b4-4f38-b941-74eb527113a8]
:ةدوجوم em ةلاح نأ نم ققحتو ةديدج em ىلإ لوخدلا ليجستب مق
```
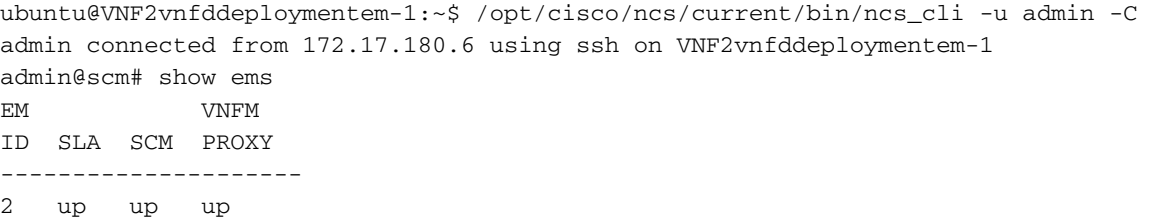

## ESC دادرتسإ لشف ةجلاعم

ىصوي ،ةعقوتم ريغ ةلاح ببسب VM ليغشت ءدب يف ESC اهيف لشفي يتلا تالاحلا يف زكرم ليوحت ةيلمع قرغتست .يسيئرلا ESC ليغشت ةداعإ لالخ نم ESC ليدبت ءارجإب ىلع health.sh يصنلا جمانربلاا ليءشتب مق .ةقي قد يلاوح (ESC) ةينورتكلإلI ةمظنألI VM ليغشت ءدبل ESC ريدم .ليغشتلا ديق ةلاحلا نم ققحتلل ديدجلا يساسألا ESC .اهلامكإل قئاقد 5 ىلإ لصي ام هذه دادرتسالا ةمهم قرغتست .VM ةلاح حالصإو

زاهجلا كل رهظي مل اذإ .var/log/esc/yangesc.log/و var/log/esc/yangesc.log/ ةبقارم كنكمي ةيلمع ءارجإو باهذلا ىلإ مدختسملا جاتحيسف ،قئاقد 7 ىلإ 5 دعب هدادرتسإ مت يذل يرهاظلا .ةرثاتملا (ةيضارتفالI ةزەجالI) ةيضارتفالI ةزەجالل يوديلI دادرتسالI

# OSD ةبسوح ةدقع يف مألا تاحوللا لادبتسإ

ةدقع يف ةفاضتسملI (VM) ةيضارتفالI ةزهجألI ليءشت فاقيإ متي ،طاشنلI لبق ،مألا ةحوللا لادبتسإ درجمبو .ةنايصلا عضو يف CEPH عضو متيو ديج لكشب "ةبسوحلا" .ةنايص لI عضو جراخ CEPH لقن متيو (VM) ةيض ارتفالI ةزهجألI ةداعتسإ متت

# ةنايصلا عضو يف CEPH عضو

# .مداخلا يف CEPH **ةرجشل!** ةلاح دوجو نم ققحت

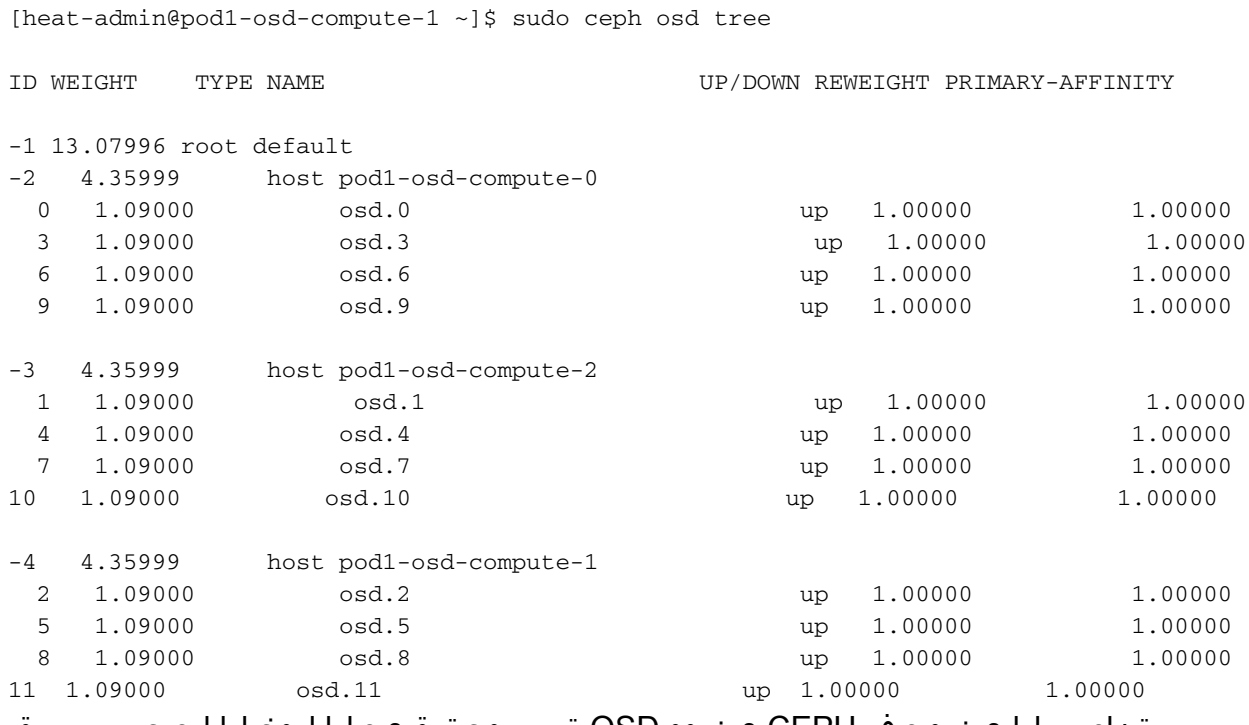

.ةنايصلا عضو يف CEPH عضوو OSD ةبسوح ةدقع ىلإ لوخدلا ليجستب مق

[root@pod1-osd-compute-1 ~]# sudo ceph osd set norebalance [root@pod1-osd-compute-1 ~]# sudo ceph osd set noout

[root@pod1-osd-compute-1 ~]# sudo ceph status

cluster eb2bb192-b1c9-11e6-9205-525400330666 health HEALTH WARN noout, norebalance, sortbitwise, require\_jewel\_osds flag(s) set monmap e1: 3 mons at {pod1-controller-0=11.118.0.40:6789/0,pod1-controller-1=11.118.0.41:6789/0.pod1-controller-2=11.118.0.42:6789/0} election epoch 58, quorum 0,1,2 pod1-controller-0, pod1-controller-1, pod1-controller-2 osdmap e194: 12 osds: 12 up, 12 in flags noout, norebalance, sortbitwise, require\_jewel\_osds pgmap v584865: 704 pgs, 6 pools, 531 GB data, 344 kobjects 1585 GB used, 11808 GB / 13393 GB avail 704 active+clean client io 463 kB/s rd, 14903 kB/s wr, 263 op/s rd, 542 op/s wr

يل| لوصول| ٻڄي نكلو ةضفخمل| ةل|حل|ب RAID VNF HD رمي ،CEPH قل|زإ دنع :**ةظحالم** .ةتباثلl صارق|لا كرجم

# OSD ةٻسوح ةدقع يف ةفاضتسملI ةيضارتڧالI ةزەجألI ديدحت

كان٥ نوكي دقو .OSD ةبسوح مداخ يلء ةفاضتسملI (VM) ةيضارتـفالI ةزهجألI يلء فـرعتلI ∶نال|مت<ا

ةينقت/يئاقلټلا رشنلا/EM)/UAS) رصانعلا قرادإ ةعومجم یلع OSD-Compute مداخ يوتحي :VMs نء ةيئاقلت لI تامولءملI

```
[stack@director ~]$ nova list --field name, host | grep osd-compute-0
| c6144778-9afd-4946-8453-78c817368f18 | AUTO-DEPLOY-VNF2-uas-0 | pod1-osd-compute-0.localdomain
| 2d051522-bce2-4809-8d63-0c0e17f251dc | AUTO-IT-VNF2-uas-0 | pod1-osd-compute-0.localdomain |
| 507d67c2-1d00-4321-b9d1-da879af524f8 | VNF2-DEPLOYM_XXXX_0_c8d98f0f-d874-45d0-af75-
88a2d6fa82ea | pod1-osd-compute-0.localdomain |
| f5bd7b9c-476a-4679-83e5-303f0aae9309 | VNF2-UAS-uas-0 | pod1-osd-compute-0.localdomain |
```
تامدخلا يف ةنرملا مكحتلl ةدحو/(CF) مكحتلl فێاظو ةعومجم ىلع ةبسوحلl مداخ يوتحي :VMs نم (UAS) (EM) رص ان عل اري دم/(ESC)

```
[stack@director ~]$ nova list --field name, host | grep osd-compute-1
| 507d67c2-1d00-4321-b9d1-da879af524f8 | VNF2-DEPLOYM XXXX 0 c8d98f0f-d874-45d0-af75-
               | pod1-compute-8.localdomain
88a2d6fa82ea
                                                   \Box\vert f9c0763a-4a4f-4bbd-af51-bc7545774be2 | VNF2-DEPLOYM_c1_0_df4be88d-b4bf-4456-945a-
3812653ee229
                 pod1-compute-8.localdomain
                                                     \Box| 75528898-ef4b-4d68-b05d-882014708694 | WNF2-ESC-ESC-
\Omega| pod1-compute-8.localdomain
                                                                                     \overline{\phantom{a}}| f5bd7b9c-476a-4679-83e5-303f0aae9309 | VNF2-UAS-us-\Omega| pod1-compute-8.localdomain
```
دومعلا لثمي امن يب ،UUID عم لeالl دومعلا قفاوت ي ،انه ضورعملا جارخإلا يف :**ةظحال م** مادختسإ متءيس .VM دجوي ثيء فيضملI مسI وهف ثلlثJا دومعلI امأ ،VM مسI ينآثلI .ةيلاتالا ماسقألاا يف جارخإلاا اذه نم تاملءملا

ةقىش,رلا ةقاطلا لىءغشت فاقىا

## ةيضقلا 1. فيضتست ةدقع OSD-Compute CF/ESC/EM/UAS

رايعمل اقفو بيترتلاب لمعت يتلا (VMs (ةيضارتفالا ةزهجألا ليغشت ءارجإ ةيضارتفالI ةُزَهَجألI ةفاضتَسإ مت دق ناك اذإ امع رظنلI ضغب مسفن وه CF/ESC/EM/UAS لادبتسإ ةيلمع اهحيتت يتلا تاوطخلا عبتا .Compute-OSD وأ Compute ةدقع يف (VM( .ةمات ةلوەس,ب ةيضارتفالI ةزەجألI نم صلختلل **ةبسوحلI ةدقع يف مآلI تاحوللI** 

## ةيضقلا 2. فيضتست ةدقع OSD-Compute رشنلا يئاقلتلا/Auto-it/em/UAS

### يئاقلتلا رشنلل ايطايتحإ CDB خسن

لك دعب وأ يرود لكشب يئاقلتلا رشنلل ةزيمملا CDB تانايبل يطايتحإ خسن ءارجإب مق رشنلا دعي ال .يطايتحإ خسن مداخ يلإ فـلملا ظفحو طيشنت ءاغلإ/طيشنت ةيلمع لكشب رشنلاا طيشنت ءاغلإ نم نكمتت نل ،تانايبلا هذه نادقف ةلاح يفو ادئاز يئاقلتال .عئار

.يطايتحال| خسن لاو يئاقلت ل| رشن لاب صاخل| طوبرمل| cdb ليلد يلإ لوخدل| ليجستب مق

```
ubuntu@auto-deploy-iso-2007-uas-0:~ $sudo -i
root@auto-deploy-iso-2007-uas-0:~#service uas-confd stop
uas-confd stop/waiting
root@auto-deploy-iso-2007-uas-0:~# cd /opt/cisco/usp/uas/confd-6.3.1/var/confd
root@auto-deploy-iso-2007-uas-0:/opt/cisco/usp/uas/confd-6.3.1/var/confd#tar cvf
autodeploy_cdb_backup.tar cdb/
cdb/
cdb/O.cdb
cdb/C.cdb
cdb/aaa_init.xml
cdb/A.cdb
root@auto-deploy-iso-2007-uas-0:~# service uas-confd start
```
uas-confd start/running, process 13852

.مداخلل يطايتحإ خسن ءارجإل tar.backup.tar. ت**ظحالم** 

## it-Auto نم cfg.ماظنلل يطايتحالا خسنلا

:مداخلل يطايتحإ خسن ءارجإل system.cfg فـلمل يطايتحإ خسن ةيلمع ءارجإ

```
Auto-it = 10.1.1.2Backup server = 10.2.2.2
[stack@director ~]$ ssh ubuntu@10.1.1.2
ubuntu@10.1.1.2's password:
Welcome to Ubuntu 14.04.3 LTS (GNU/Linux 3.13.0-76-generic x86_64)
  * Documentation: https://help.ubuntu.com/
 System information as of Wed Jun 13 16:21:34 UTC 2018
System load: 0.02 Processes: 87
Usage of /: 15.1% of 78.71GB Users logged in: 0
```

```
 Memory usage: 13% IP address for eth0: 172.16.182.4
 Swap usage: 0%
 Graph this data and manage this system at:
   https://landscape.canonical.com/
 Get cloud support with Ubuntu Advantage Cloud Guest:
   http://www.ubuntu.com/business/services/cloud
 Cisco Ultra Services Platform (USP)
   Build Date: Wed Feb 14 12:58:22 EST 2018
   Description: UAS build assemble-uas#1891
    sha1: bf02ced
ubuntu@auto-it-vnf-uas-0:~$ scp -r /opt/cisco/usp/uploads/system.cfg root@10.2.2.2:/home/stack
root@10.2.2.2's password:
system.cfg 
                    100% 565 0.6KB/s 00:00 
ubuntu@auto-it-vnf-uas-0:~$
```
ناك اذإ امع رظنلاا ضغب هسفن وه VM/UAS ةزهجأ لـيغشتب صاخلا ءارجإلI نوكي :**ةظحالم** .ال مأ OSD-Compute وأ Compute ةدقع يف VM ةزهجأ ةفاضتسإ متَ دقَ

فاقيإ لجأ نم **ةبسوحلا ةدقع يف مأل تاحوللا لادبتسإ ةيلمع** اەبلطتت يتلا تاوطخل<sub>ا</sub> عبتا .ةلوهسب ةيضارتفالا ةزهجألا هذه ليغشت

# مألا ةحوللا لدبتسا

<u>لي لد</u> :UCS C240 M4 مداخ يف مألI ةحولJا لIدبتساب ةقلعتملI تاوطخلI ىلإ عوجرلI نكمي [ةمدخ تيبثتو مداخ Cisco UCS C240 M4](/content/en/us/td/docs/unified_computing/ucs/c/hw/C240M4/install/C240M4/install.html)

.IP CIMC مادختساب مداخلا ىلإ لوخدلا ليجستب مق

هب ىصوملا رادصإلا عم ةقفاوتم ةتباثلا جماربلا نكت مل اذإ BIOS ةيقرت ءارجإب مق [بكرملا مداخلل BIOS ةيقرت ليلد](/content/en/us/td/docs/unified_computing/ucs/c/sw/bios/b_Upgrading_BIOS_Firmware.html) :انه BIOS ةيقرت تاوطخ حيضوت مت .اقباس مدختسملا [ىلع لماح Cisco UCS C-Series](/content/en/us/td/docs/unified_computing/ucs/c/sw/bios/b_Upgrading_BIOS_Firmware.html)

# ةنايصلا عضو جراخ CEPH لقن

.ةنايصلا عضو جراخ CEPH لقنو OSD ةبسوح ةدقع ىلإ لوخدلا ليجستب مق

[root@pod1-osd-compute-1 ~]# sudo ceph osd unset norebalance [root@pod1-osd-compute-1 ~]# sudo ceph osd unset noout [root@pod1-osd-compute-1 ~]# sudo ceph status cluster eb2bb192-b1c9-11e6-9205-525400330666 health HEALTH\_OK monmap e1: 3 mons at {pod1-controller-0=11.118.0.40:6789/0,pod1-controller-1=11.118.0.41:6789/0,pod1-controller-2=11.118.0.42:6789/0} election epoch 58, quorum 0,1,2 pod1-controller-0,pod1-controller-1,pod1-controller-2 osdmap e196: 12 osds: 12 up, 12 in flags sortbitwise,require\_jewel\_osds pgmap v584954: 704 pgs, 6 pools, 531 GB data, 344 kobjects 1585 GB used, 11808 GB / 13393 GB avail

ةيضارتفالا ةزهجألا ةداعتسإ

## UAS و EM و ESC و CF ةمظنأ Compute-OSD ةدقع فيضتست 1. ةيضقلا

وه CF/ESC/EM/UAS رايءم عم قفاوتلJاب لمعت يتلI (VMs) ةيضارتفالI ةزهجألI ةداعتسإ ءارجإ ةدقع يف (VMs) ةيض|رتفال| ةزهجأل| ةفاضتس|مت دق ناك اذإ امع رظنل| ضغب مسفن ةبسوحلا ةدقع فيضتست 2. ةلاحلا نم تاوطخلا عبتا .Compute-OSD وأ Compute .(VMs) ةيضارتفال ا ةزهجأل ا قداعتسال CF/ESC/EM/UAS

#### رشنلاو ةيئاقلتلا تامولعملا ةينقت Compute-OSD ةدقع فيضتست 2. ةيضقلا UAS و EM و يئاقلتلا

#### ايئاقلت هرشن مت يذلا VM دادرتسإ

ىلإ جاتحتس ،Active/Running رهظي ل|زي ال هنكلو VM ل يئاقلتل| رشنل| رثأت اذإ ،OSPD نم ةيصارتفالا ةزەجألا دادرتسإ ىلإ يطختلاب مقف ،يئاقلتال رشنلا رثأتي مل اذإ .الوأ هفذح :ةيئاقلتلا (VM(

[stack@director ~]\$ **nova list |grep auto-deploy** | 9b55270a-2dcd-4ac1-aba3-bf041733a0c9 | auto-deploy-ISO-2007-uas-0 1 | ACTIVE | - | Running | mgmt=172.16.181.12, 10.1.2.7 [stack@director ~]\$ **cd /opt/cisco/usp/uas-installer/scripts**

[stack@director ~]\$ **./auto-deploy-booting.sh --floating-ip 10.1.2.7 --delete** :floatingip ناونعلا سفنب ىرخأ ةرم هئاشنإب مق ،يئاقلتلا رشنلا فذح درجمب

[stack@director ~]\$ **cd /opt/cisco/usp/uas-installer/scripts**

[stack@director scripts]\$ **./auto-deploy-booting.sh --floating-ip 10.1.2.7**

```
2017-11-17 07:05:03,038 - INFO: Creating AutoDeploy deployment (1 instance(s)) on
'http://10.84.123.4:5000/v2.0' tenant 'core' user 'core', ISO 'default'
2017-11-17 07:05:03,039 - INFO: Loading image 'auto-deploy-ISO-5-1-7-2007-usp-uas-1.0.1-
1504.qcow2' from '/opt/cisco/usp/uas-installer/images/usp-uas-1.0.1-1504.qcow2'
2017-11-17 07:05:14,603 - INFO: Loaded image 'auto-deploy-ISO-5-1-7-2007-usp-uas-1.0.1-
1504.qcow2'
2017-11-17 07:05:15,787 - INFO: Assigned floating IP '10.1.2.7' to IP '172.16.181.7'
2017-11-17 07:05:15,788 - INFO: Creating instance 'auto-deploy-ISO-5-1-7-2007-uas-0'
2017-11-17 07:05:42,759 - INFO: Created instance 'auto-deploy-ISO-5-1-7-2007-uas-0'
2017-11-17 07:05:42,759 - INFO: Request completed, floating IP: 10.1.2.7
```

```
ىلإ كيدل يطايتحال خسنلا مداخ نم confd_backup tar فلمو ISOو AutoDeploy.cfg فلم خسنا
:tar يطايتحال| خسننل| فـلم نم ةنمضمل| cdb تافـلم ةداعتس|و VM ل يئ|قلتل| رشنل|
```
ubuntu@auto-deploy-iso-2007-uas-0:~# **sudo -i**

uas-confd stop/waiting

root@auto-deploy-iso-2007-uas-0:# **cd /opt/cisco/usp/uas/confd-6.3.1/var/confd** root@auto-deploy-iso-2007-uas-0:/opt/cisco/usp/uas/confd-6.3.1/var/confd# **tar xvf /home/ubuntu/ad\_cdb\_backup.tar**

cdb/ cdb/O.cdb cdb/C.cdb cdb/aaa\_init.xml cdb/A.cdb

root@auto-deploy-iso-2007-uas-0~# **service uas-confd start** uas-confd start/running, process 2036

مق .ةقباسلا تاكرحلا نم ققحتلا قيرط نع حيحص لكشب **ءاسرإل**ا ليمحت نم ققحت ثيدحت :ةيئاهنلا ةوطخلا -مسقلا عجار. ديدج OSD رتويبمك مساب cfg.autodeploy ثيدحتب .يئاقلتلا رشنلا نيوكت

root@auto-deploy-iso-2007-uas-0:~# **confd\_cli -u admin -C**

Welcome to the ConfD CLI admin connected from 127.0.0.1 using console on auto-deploy-iso-2007-uas-0

auto-deploy-iso-2007-uas-0#**show transaction**

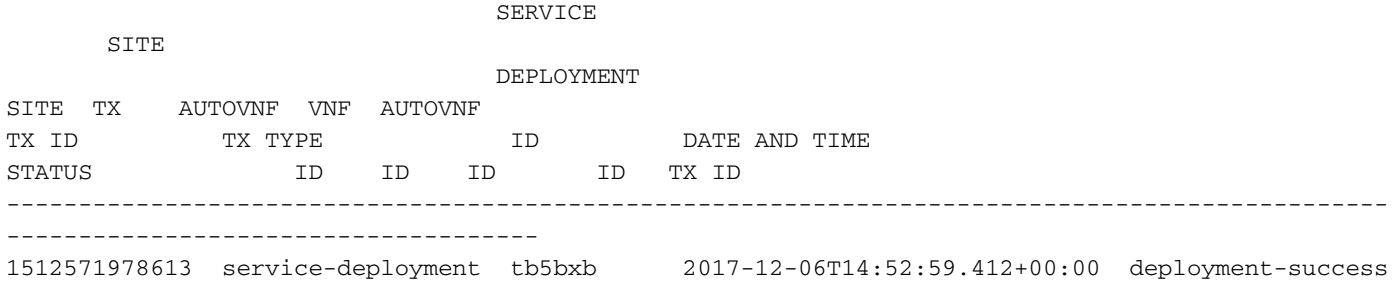

auto-deploy-iso-2007-uas-0# exit

#### دادرتسإ Auto-IT VM

تنأف ،Active/Running ك رهظي ل|زي ال هنكلو ارثأتم Auto-it VM قيبطت ناك اذإ ،OSPD نم :يلاتلا ىلإ لقتنا ،ارثأتم ايئاقلت نكي مل اذإ .هفذح ىلإ ةجاحب

[stack@director ~]\$ **nova list |grep auto-it** | 580faf80-1d8c-463b-9354-781ea0c0b352 | auto-it-vnf-ISO-2007-uas-0 | ACTIVE | - | Running | mgmt=172.16.181.3, 10.1.2.8 [stack@director ~]\$ **cd /opt/cisco/usp/uas-installer/scripts**

[stack@director ~]\$ **./ auto-it-vnf-staging.sh --floating-ip 10.1.2.8 --delete** :VNF-IT-Auto ل يلحرملا يصنلا جمانربلا ليغشت لالخ نم IT-Auto ةينقت ءاشنإ ةداعإ

[stack@director ~]\$ **cd /opt/cisco/usp/uas-installer/scripts**

[stack@director scripts]\$ **./auto-it-vnf-staging.sh --floating-ip 10.1.2.8**

2017-11-16 12:54:31,381 - INFO: Creating StagingServer deployment (1 instance(s)) on 'http://10.84.123.4:5000/v2.0' tenant 'core' user 'core', ISO 'default' 2017-11-16 12:54:31,382 - INFO: Loading image 'auto-it-vnf-ISO-5-1-7-2007-usp-uas-1.0.1- 1504.qcow2' from '/opt/cisco/usp/uas-installer/images/usp-uas-1.0.1-1504.qcow2'

2017-11-16 12:54:51,961 - INFO: Loaded image 'auto-it-vnf-ISO-5-1-7-2007-usp-uas-1.0.1- 1504.qcow2' 2017-11-16 12:54:53,217 - INFO: Assigned floating IP '10.1.2.8' to IP '172.16.181.9' 2017-11-16 12:54:53,217 - INFO: Creating instance 'auto-it-vnf-ISO-5-1-7-2007-uas-0' 2017-11-16 12:55:20,929 - INFO: Created instance 'auto-it-vnf-ISO-5-1-7-2007-uas-0' 2017-11-16 12:55:20,930 - INFO: Request completed, floating IP: 10.1.2.8

ليمحت قرغتسيس 10.1.2.8. IT-Auto ل IP ناونع نوكي ،ةلاحلا هذه يف .ISO ةروص ليمحت دعأ :قئاقد عضب ءارجإلا اذه

```
[stack@director ~]$ cd images/5_1_7-2007/isos
[stack@director isos]$ curl -F file=@usp-5_1_7-2007.iso http://10.1.2.8:5001/isos
{ 
  "iso-id": "5.1.7-2007"
}
to check the ISO image:
[stack@director isos]$ curl http://10.1.2.8:5001/isos
{ 
  "isos": [
   {
      "iso-id": "5.1.7-2007"
    }
  ]
}
```
خسن تافلم VNF system.cfg نم ليلد OSPD Auto-Deployment ىلإ Auto-IT VM:

```
[stack@director autodeploy]$ scp system-vnf* ubuntu@10.1.2.8:.
ubuntu@10.1.2.8's password:
system-
vnf1.cfg 
       100% 1197 1.2KB/s 00:00
system-vnf2.cfg 
                                        100% 1197 1.2KB/s 00:00
ubuntu@auto-it-vnf-iso-2007-uas-0:~$ pwd
```
/home/ubuntu ubuntu@auto-it-vnf-iso-2007-uas-0:~\$ ls system-vnf1.cfg system-vnf2.cfg

> ناك اذإ امع رظنلI ضغب اهسفن يه UAS VM و EM ب ةصاخلI دادرتسالI تاءارجإ :**ةظحالم** ل**ادبتسإ** نم ةيلاتال تاوطخلا عبتا .OSD-Compute وأ Compute يف افاضَ تس م VM .ةلوەسب ةيضارتفال| ةزەجأل| ەذە نم صلختلل **ةبسوحل| ةدقع يف مأل| ةحولل|**

# مكحتلJ ةدحو ةدقع يف مألI ةحولJI لادبتسإ

# ةنايصلا عضو يف ةعومجملا ماظن عضوو مكحتلا ةدحو ةلاح نم ققحتلا

يف رتويبمكلا ةزهجأ نأ نم ققحتلاو مكحتلا ةدحو ىلإ لوخدلا ليجست كنكمي ،OSPD نم مكحتلاا تادحو Galera يف تنرتنإلI ىلع اهعيمج ثالثلI مكحتلI تادحو رهظت ثيح - ةديج ةلاح .ةيسىئزرك ثالثلl

```
[heat-admin@pod1-controller-0 ~]$ sudo pcs status
Cluster name: tripleo_cluster
Stack: corosync
Current DC: pod1-controller-2 (version 1.1.15-11.el7_3.4-e174ec8) - partition with quorum
Last updated: Mon Dec 4 00:46:10 2017 Last change: Wed Nov 29 01:20:52 2017 by hacluster via
crmd on pod1-controller-0
3 nodes and 22 resources configured
Online: [ pod1-controller-0 pod1-controller-1 pod1-controller-2 ]
Full list of resources:
ip-11.118.0.42 (ocf::heartbeat:IPaddr2): Started pod1-controller-1
ip-11.119.0.47 (ocf::heartbeat:IPaddr2): Started pod1-controller-2
ip-11.120.0.49 (ocf::heartbeat:IPaddr2): Started pod1-controller-1
ip-192.200.0.102 (ocf::heartbeat:IPaddr2): Started pod1-controller-2
Clone Set: haproxy-clone [haproxy]
Started: [ pod1-controller-0 pod1-controller-1 pod1-controller-2 ]
Master/Slave Set: galera-master [galera]
Masters: [ pod1-controller-0 pod1-controller-1 pod1-controller-2 ]
ip-11.120.0.47 (ocf::heartbeat:IPaddr2): Started pod1-controller-2
Clone Set: rabbitmq-clone [rabbitmq]
Started: [ pod1-controller-0 pod1-controller-1 pod1-controller-2 ]
Master/Slave Set: redis-master [redis]
Masters: [ pod1-controller-2 ]
Slaves: [ pod1-controller-0 pod1-controller-1 ]
ip-10.84.123.35 (ocf::heartbeat:IPaddr2): Started pod1-controller-1
openstack-cinder-volume (systemd:openstack-cinder-volume): Started pod1-controller-2
my-ipmilan-for-controller-0 (stonith:fence_ipmilan): Started pod1-controller-0
my-ipmilan-for-controller-1 (stonith:fence_ipmilan): Started pod1-controller-0
my-ipmilan-for-controller-2 (stonith:fence_ipmilan): Started pod1-controller-0
Daemon Status:
```
corosync: active/enabled pacemaker: active/enabled pcsd: active/enabled

:ةنايصلا عضو يف ةعومجملا ماظن عض

[heat-admin@pod1-controller-0 ~]\$ sudo pcs cluster standby

[heat-admin@pod1-controller-0 ~]\$ sudo pcs status Cluster name: tripleo\_cluster Stack: corosync Current DC: pod1-controller-2 (version 1.1.15-11.el7\_3.4-e174ec8) - partition with quorum Last updated: Mon Dec 4 00:48:24 2017 Last change: Mon Dec 4 00:48:18 2017 by root via crm\_attribute on pod1-controller-0

3 nodes and 22 resources configured

#### **Node pod1-controller-0: standby**

Online: [ pod1-controller-1 pod1-controller-2 ]

Full list of resources:

```
ip-11.118.0.42 (ocf::heartbeat:IPaddr2): Started pod1-controller-1
ip-11.119.0.47 (ocf::heartbeat:IPaddr2): Started pod1-controller-2
ip-11.120.0.49 (ocf::heartbeat:IPaddr2): Started pod1-controller-1
ip-192.200.0.102 (ocf::heartbeat:IPaddr2): Started pod1-controller-2
Clone Set: haproxy-clone [haproxy]
Started: [ pod1-controller-1 pod1-controller-2 ]
```

```
Stopped: [ pod1-controller-0 ]
Master/Slave Set: galera-master [galera]
Masters: [ pod1-controller-1 pod1-controller-2 ]
Slaves: [ pod1-controller-0 ]
ip-11.120.0.47 (ocf::heartbeat:IPaddr2): Started pod1-controller-2
Clone Set: rabbitmq-clone [rabbitmq]
Started: [ pod1-controller-0 pod1-controller-1 pod1-controller-2 ]
Master/Slave Set: redis-master [redis]
Masters: [ pod1-controller-2 ]
Slaves: [ pod1-controller-1 ]
Stopped: [ pod1-controller-0 ]
ip-10.84.123.35 (ocf::heartbeat:IPaddr2): Started pod1-controller-1
openstack-cinder-volume (systemd:openstack-cinder-volume): Started pod1-controller-2
my-ipmilan-for-controller-0 (stonith:fence_ipmilan): Started pod1-controller-1
my-ipmilan-for-controller-1 (stonith:fence_ipmilan): Started pod1-controller-1
```
my-ipmilan-for-controller-2 (stonith:fence\_ipmilan): Started pod1-controller-2

# مألا ةحوللا لدبتسا

ل<u>يلد</u> :UCS C240 M4 مداخ يف مألI ةحولJا لIدبتساب ةقلعتملI تاوطخلI ىلإ عوجرلI نكمي [ةمدخ تيبثتو مداخ Cisco UCS C240 M4](/content/en/us/td/docs/unified_computing/ucs/c/hw/C240M4/install/C240M4/install.html)

.IP CIMC مادختساب مداخلا ىلإ لوخدلا ليجستب مق

هب ىصوملا رادصإلا عم ةقفاوتم ةتباثلا جماربلا نكت مل اذإ BIOS ةيقرت ءارجإب مق [بكرملا مداخلل BIOS ةيقرت ليلد](/content/en/us/td/docs/unified_computing/ucs/c/sw/bios/b_Upgrading_BIOS_Firmware.html) :انه BIOS ةيقرت تاوطخ حيضوت مت .اقباس مدختسملا [ىلع لماح Cisco UCS C-Series](/content/en/us/td/docs/unified_computing/ucs/c/sw/bios/b_Upgrading_BIOS_Firmware.html)

## ةعومجملا ماظن ةلاح ةداعتسإ

دادعإ قيءرط نء دادعتس|ل| عضو ةل|زإب مق ،ترثأت يتال مكحتل| ةدحو يلإ لوخدل| ليءمستب مق موقي امنيب ،ال مأ ةعومجملا ماظنب ةلصتم مكحتلI ةدحو تـناك اذإ امم ققحت .**دادعتسالI مدع** .قئاقد عضب كلذ قرغتسي دق .ةيسيئر مكحت تادحوك ثالثلا مكحتلا تادحو ضرعب Galera

[heat-admin@pod1-controller-0 ~]\$ sudo pcs cluster unstandby

[heat-admin@pod1-controller-0 ~]\$ sudo pcs status Cluster name: tripleo\_cluster Stack: corosync Current DC: pod1-controller-2 (version 1.1.15-11.el7\_3.4-e174ec8) - partition with quorum Last updated: Mon Dec 4 01:08:10 2017 Last change: Mon Dec 4 01:04:21 2017 by root via crm\_attribute on pod1-controller-0

3 nodes and 22 resources configured

#### **Online: [ pod1-controller-0 pod1-controller-1 pod1-controller-2 ]**

```
Full list of resources:
```

```
ip-11.118.0.42 (ocf::heartbeat:IPaddr2): Started pod1-controller-1
ip-11.119.0.47 (ocf::heartbeat:IPaddr2): Started pod1-controller-2
ip-11.120.0.49 (ocf::heartbeat:IPaddr2): Started pod1-controller-1
ip-192.200.0.102 (ocf::heartbeat:IPaddr2): Started pod1-controller-2
Clone Set: haproxy-clone [haproxy]
Started: [ pod1-controller-0 pod1-controller-1 pod1-controller-2 ]
Master/Slave Set: galera-master [galera]
Masters: [ pod1-controller-0 pod1-controller-1 pod1-controller-2 ]
ip-11.120.0.47 (ocf::heartbeat:IPaddr2): Started pod1-controller-2
```

```
Clone Set: rabbitmq-clone [rabbitmq]
Started: [ pod1-controller-0 pod1-controller-1 pod1-controller-2 ]
Master/Slave Set: redis-master [redis]
Masters: [ pod1-controller-2 ]
Slaves: [ pod1-controller-0 pod1-controller-1 ]
ip-10.84.123.35 (ocf::heartbeat:IPaddr2): Started pod1-controller-1
openstack-cinder-volume (systemd:openstack-cinder-volume): Started pod1-controller-2
my-ipmilan-for-controller-0 (stonith:fence_ipmilan): Started pod1-controller-1
my-ipmilan-for-controller-1 (stonith:fence_ipmilan): Started pod1-controller-1
my-ipmilan-for-controller-2 (stonith:fence_ipmilan): Started pod1-controller-2
```
Daemon Status: corosync: active/enabled pacemaker: active/enabled pcsd: active/enabled

ةمجرتلا هذه لوح

ةي الآل المادة النام ستن عن البان تم مادخت من النقت تي تال التي تم ملابات أولان أعيمته من معت $\cup$  معدد عامل من من ميدين في عمرية أن على ميدين في المعامل م امك ققيقا الأفال المعان المعالم في الأقال في الأفاق التي توكير المالم الما Cisco يلخت .فرتحم مجرتم اهمدقي يتلا ةيفارتحالا ةمجرتلا عم لاحلا وه ىل| اًمئاد عوجرلاب يصوُتو تامجرتلl مذه ققد نع امتيلوئسم Systems ارامستناه انالانهاني إنهاني للسابلة طربة متوقيا.